## تحديث ال KasperSky بدون انترنيت.

## الدرس مترجم من موقع www.megaleecher.net بواسطة : **التنين الجامح**

عرب هاردوير: www.arabhardware.com - المدرسة العربية للبرمجة: www.geek4arab.com

في هذا الدرس سوف نتعلم تحديث الكاسبر بدون انترنيت و كيفية الحصول على ملف المفتاح الأصلي. ا**لمتطلبات**: حاسب فيه اتصال انترنيت منصب عليه الكاسبر سكا*ي.* 

الحصول على ملف المفتاح الأصلي(لمن عنده نسخة أصلية): ادخل على الرابط التالي ونفذ الخطوات وستحصل على الملف الذي سيمكنك من تفعيل الكاسبر بدون انترنيت. activation.kaspersky.com

تحديث الكاسبر بدون انترنيت

## الخطوة الأولى - تجهيز التحديثات

- 1- اضغط باليمين على أيقونة الكاسبر (بجانب الساعة) واختر الإعدادات (settings)
	- 2- اضغط على تحديث (Update) ومنه إعدادات (settings)
		- 3- اذهب إلى تبويب Additional وضع إشارة و X صح أما "Copy updates to folder". يمكنك اختيار مجلد غير الافتراضي بالضفط على "Browse".
			- 4- اضغط OK
			- 5- قم الآن بتحديث الكاسبر وسيتم نسخ جميع التحديثات إلى المجلد الذي اختر ته في الخطوة رقم 3 .
				- 6- قم بنسخ المجلد إلى الحاسب الذي تريد أن تنصب عليه الكاسبر بدون انترنيت.

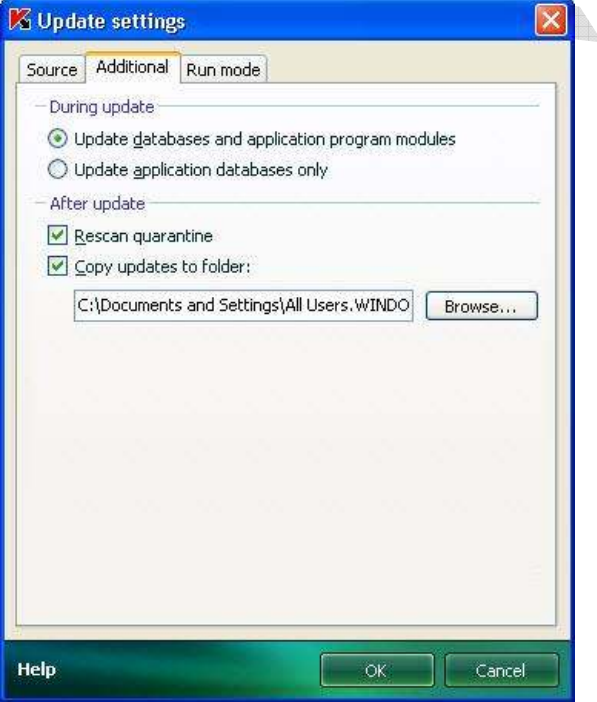

المدرسة العربية للبرمجة

التنين الجامح

عرب هاردوير

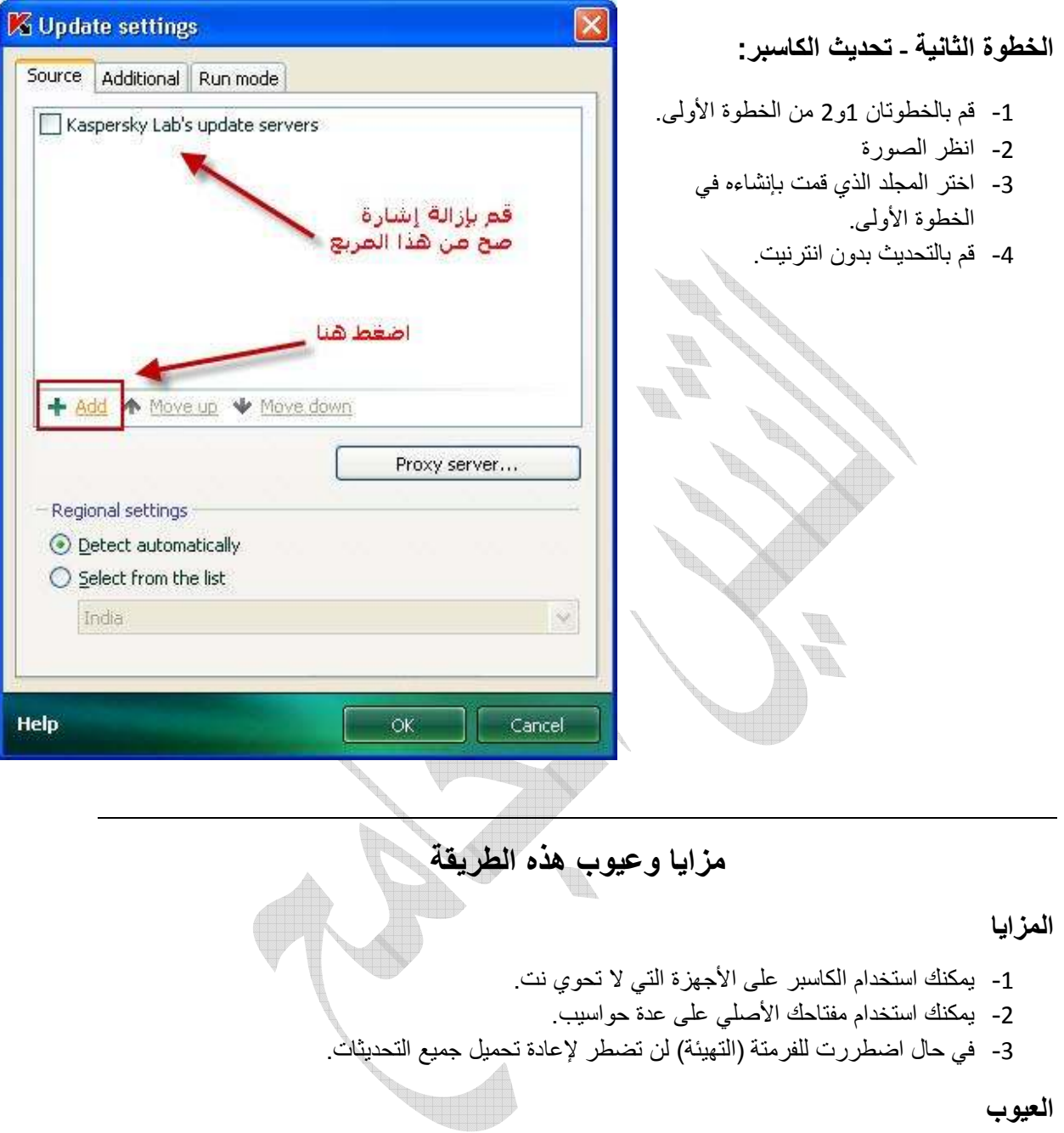

1- في حال حدوث خطأ في قواعد البيانات ولم ينجح التحديث يتوجب عليك إعادة تنصيب الكاسبر بعد حذفه وحذف قواعد البيانات خاصته

تم بحمد الله تعالى وعونه

## التنين الجامح